DY DXC.technology RISKMASTER Accelerator

# **Business Analytics XI 4.2 Dashboard Installation**

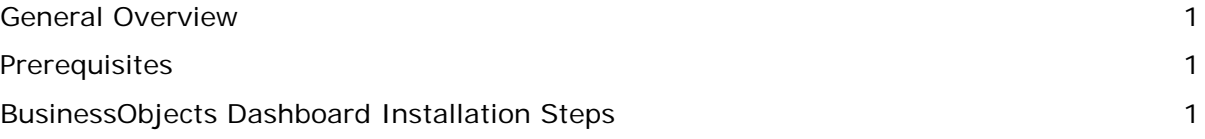

### <span id="page-0-0"></span>**General Overview**

Dashboard is data visualization software that allows you to create and export interactive dashboards. These dashboards contain various components, such as charts, graphs, and buttons , that are bound to data sources. These components display the data in a compact and visual manner, which can then help the dashboard consumer see trends and make informed business decisions. This document walks you through the process of installing BO Dashboard. The intended audience is CSC installers and technical support. The document can also be used by sales and clients' technical personnel as reference.

## <span id="page-0-1"></span>**Prerequisites**

The following needs to be done prior to installation of Dashboard:

- 1. The user installing BusinessObjects Dashboard should have Administrative rights and be a member of local administrator group.
- 2. Adobe Flash Player 11 (or later).
- <span id="page-0-2"></span>3. Microsoft Excel 2007 (or later).

#### **BusinessObjects Dashboard Installation Steps**

Follow the below steps to install BO Dashboard:

1. Right click on the installer file and select Run as Administrator.

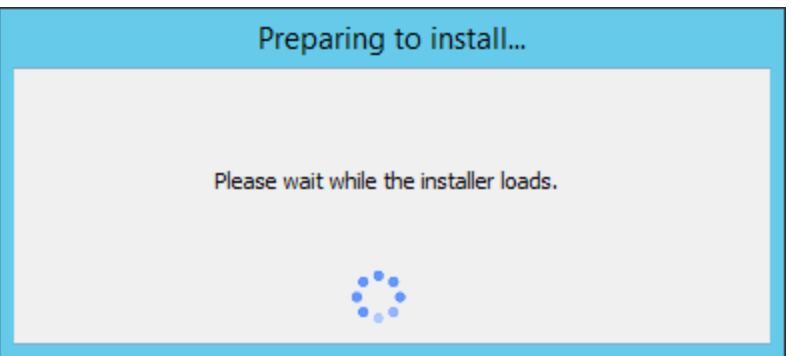

2. Select required language.

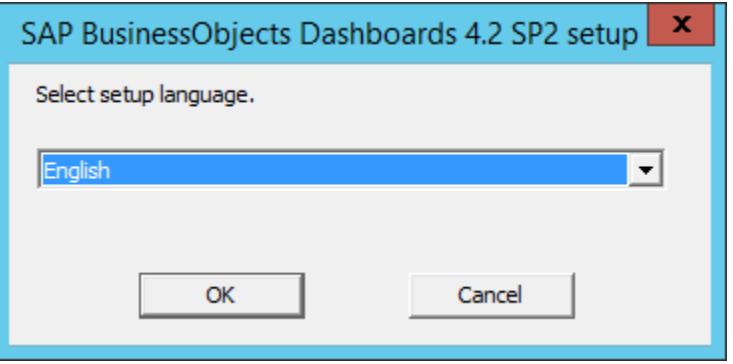

Select OK button.

3. Select Next button.

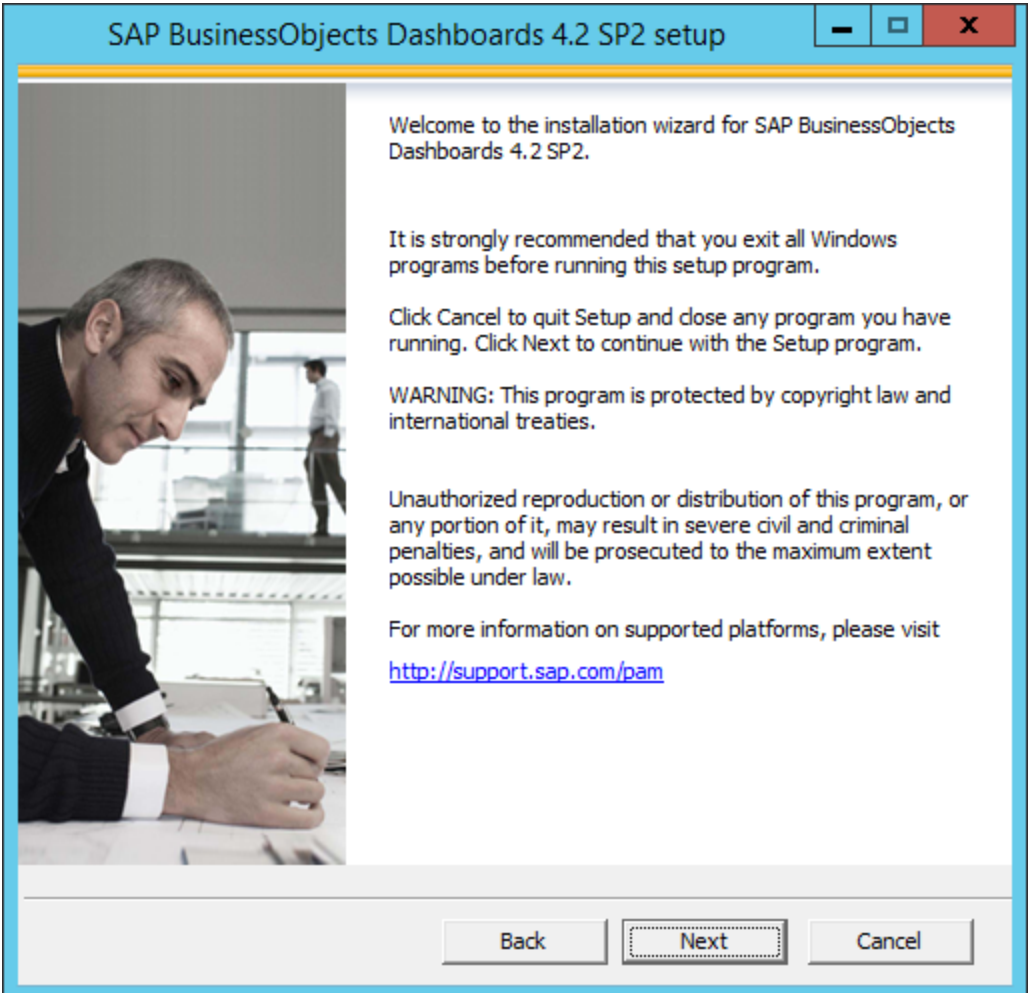

4. Check various prerequisites.

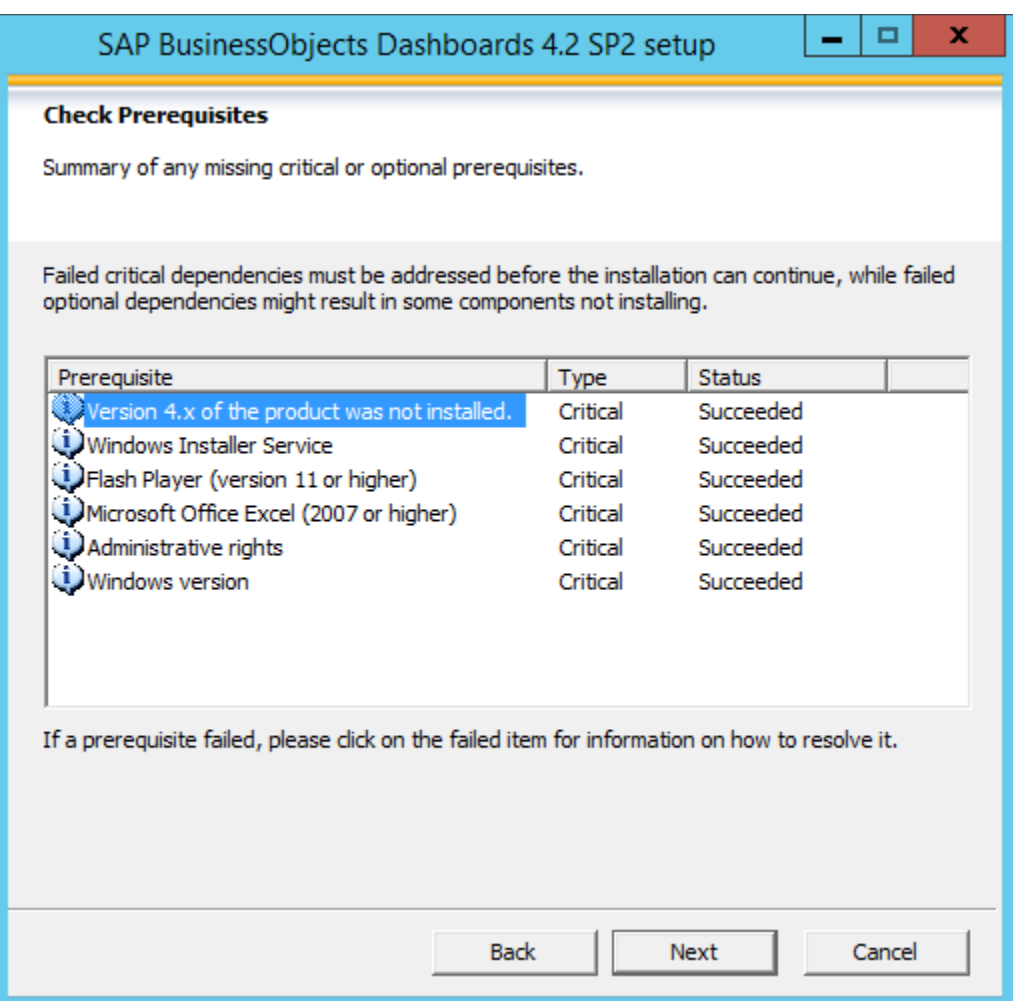

**Note**: To continue with the installation make sure all the critical prerequisites status is succeeded. Refer the installation manuals for further details.

#### 5. Select Next button.

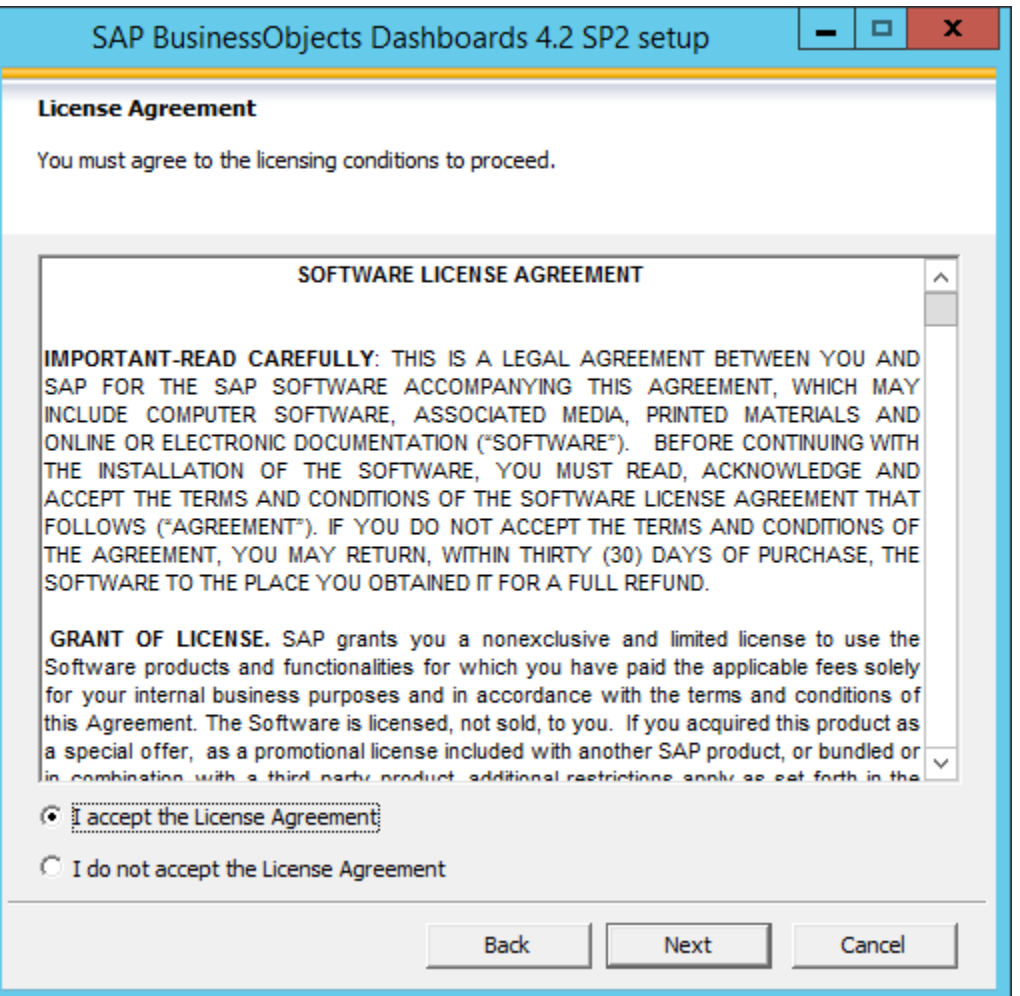

Select 'I accept the License Agreement' radio button.

6. Select Next button.

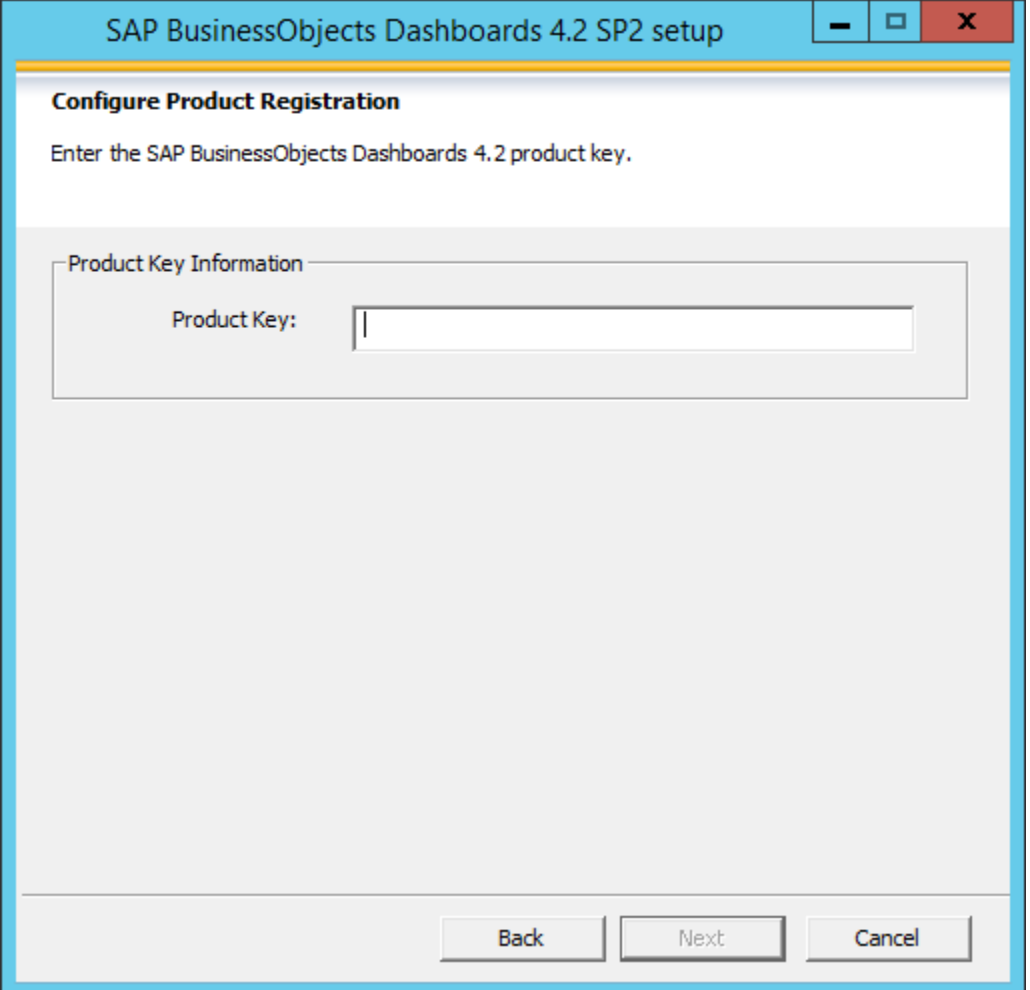

7.Enter the product key code.

8. Select Next button.

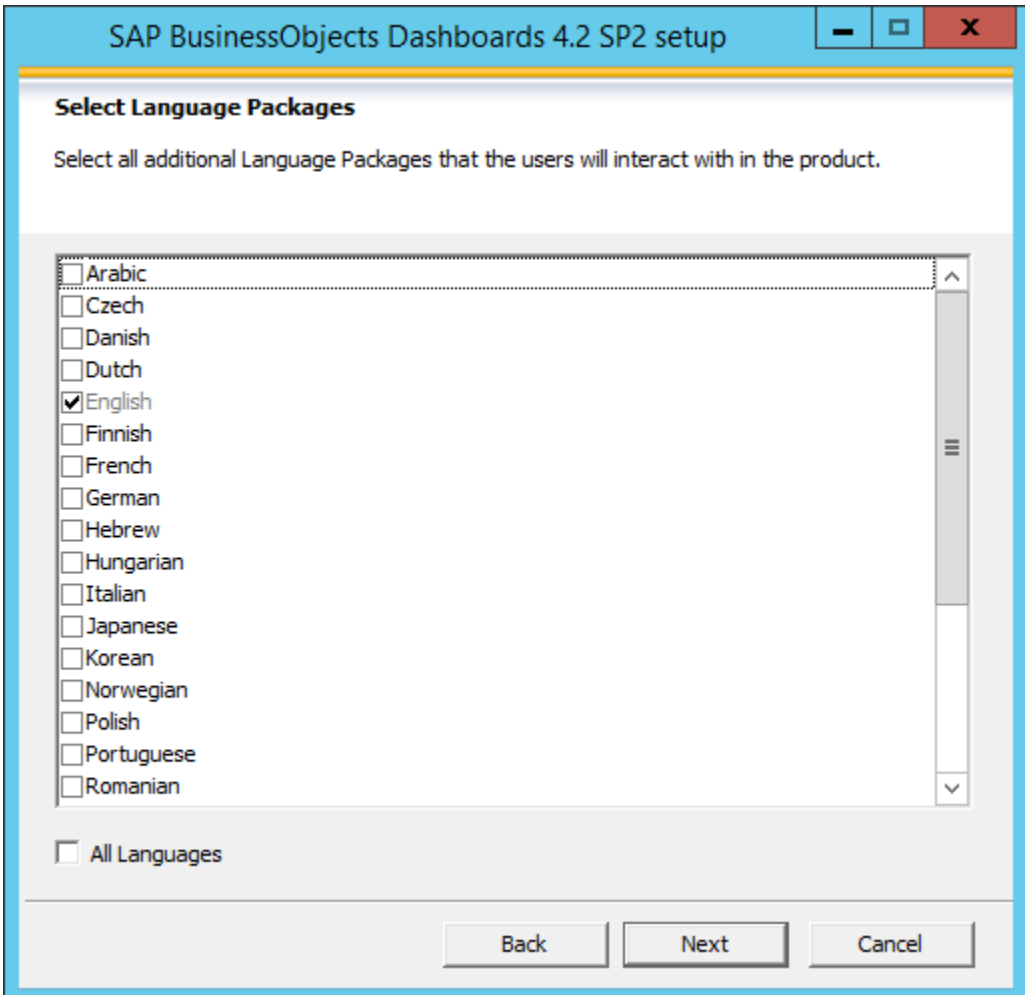

9. Select Language Packages.

10. Select Next button.

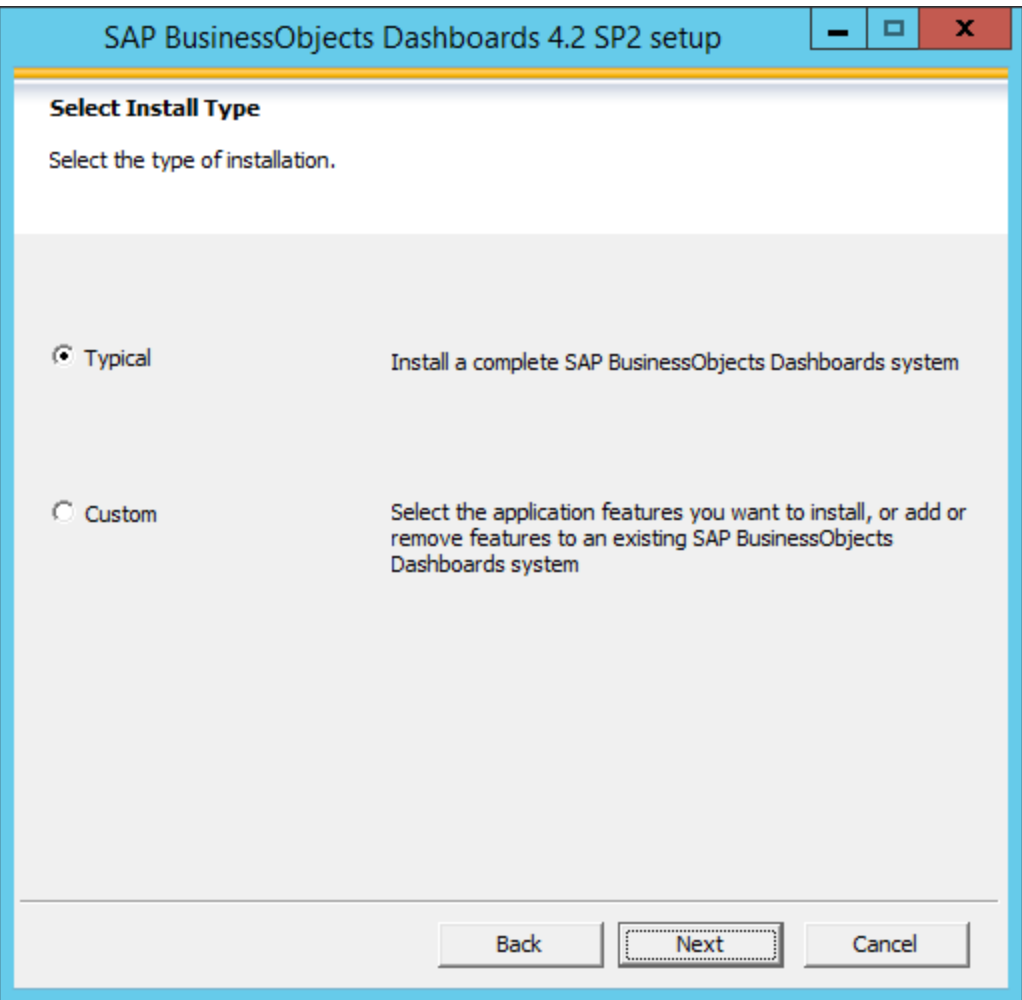

- 11. Select installation type.
- 12. Select Next button.

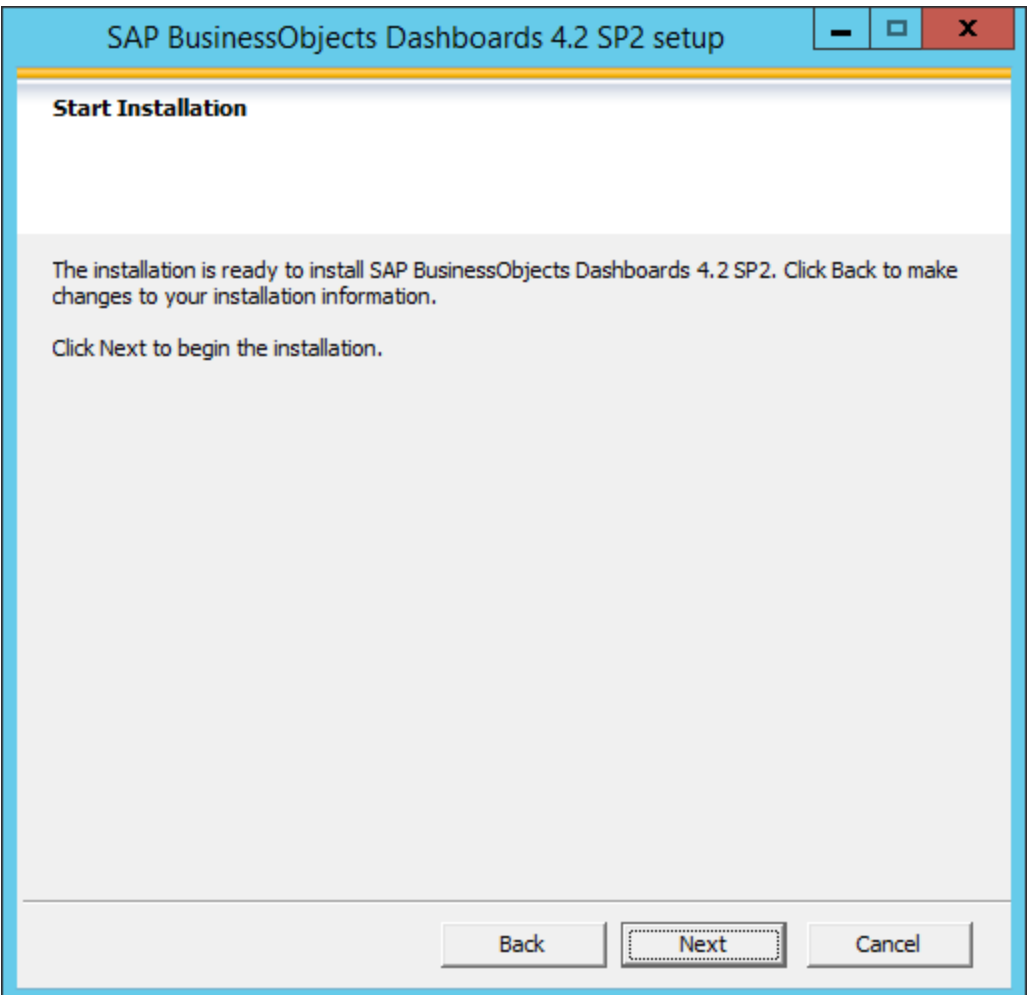

13. Select Next button to start the installation.

Installation may take some time to complete based on the hardware and software configuration.

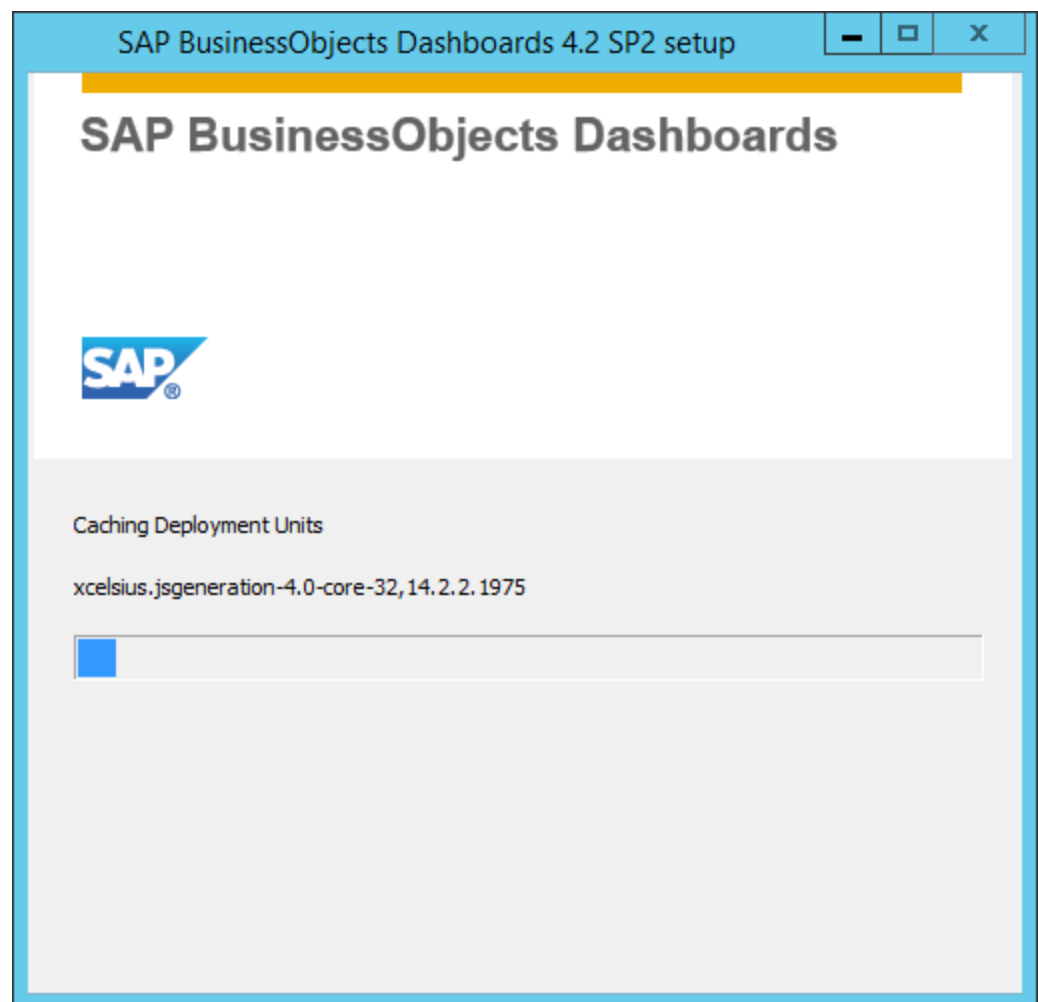

14. Select Finish button.

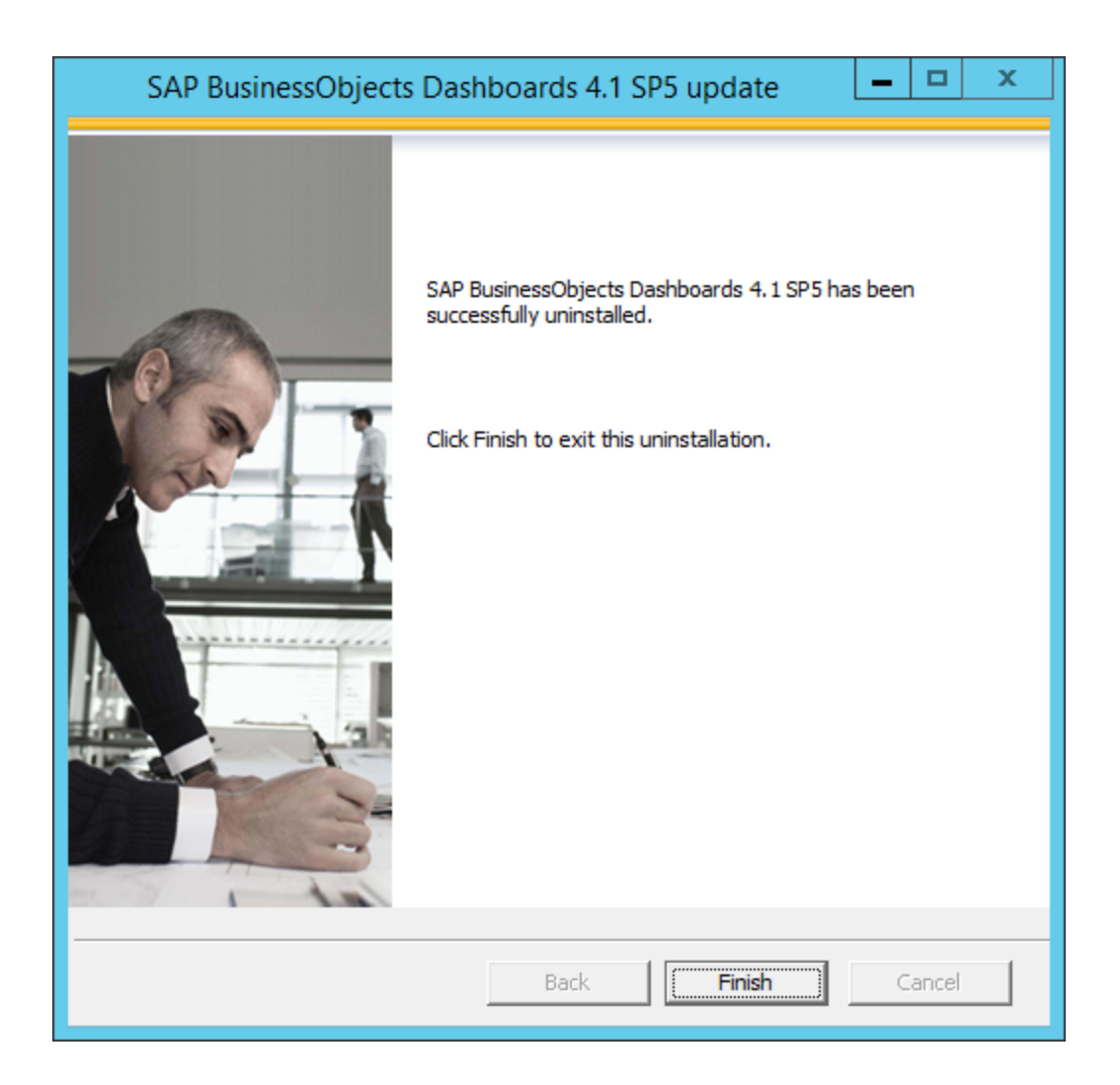